# INSTRUCTION MANUAL

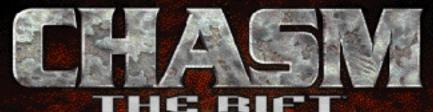

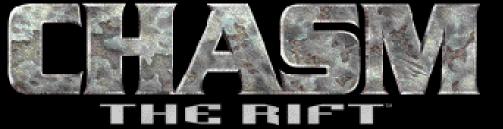

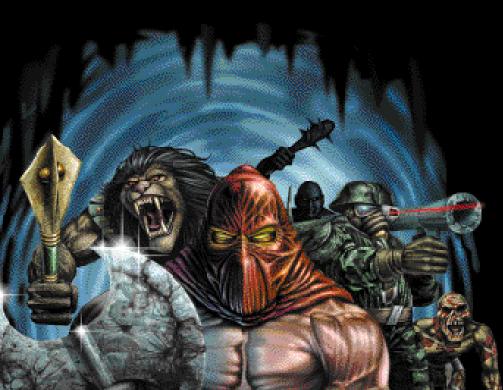

# Table of Contents

| The Story                                 | 1 |
|-------------------------------------------|---|
| System Requirements                       | 1 |
| Installation                              | 2 |
| Starting A Game                           | 2 |
| Playing Chasm: The Rift                   | 3 |
| Menu                                      | 3 |
| Command Line Parameters                   | 6 |
| Control Panel                             | 6 |
| Keyboard Commands                         |   |
| Sound                                     | 8 |
| Missions                                  | 8 |
| Weapons, Artifacts and Tools of the Trade | 9 |
| Know Your Enemies 1                       | 1 |
| Troubleshooting                           | 4 |
| Technical Support                         | 4 |

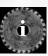

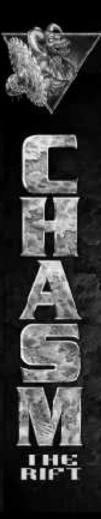

# THE STORY

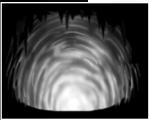

Humankind, in the process of evolution, has encountered a mysterious phenomenon - the destruction of the normal flow of time. From the past to the future, time rifts are forming in Earth's atmosphere. These rifts lead to different periods of history. Through them the most aggressive creatures from the past, present, and the future, have begun to infiltrate our time. These mutants, known as Timestrikers, have begun a complete and acadimation of all human life.

systemic eradication of all human life.

You are a specially trained commando who has been volunteered to investigate a recent attack by the Timestrikers. Utilizing an arsenal of devastating weapons and mysterious items from the past and the future, you have been authorized to terminate any mutant creatures that attempt to obstruct your investigation.

Each assignment gets you closer to the heart of your goal. A mission briefing gets you moving in the right direction, but it's up to you to carry out your orders. Grab your weapon and report to the Commander immediately!

### System Requirements

The minimum system requirements to play CHASM are:

- 486 DX4-100 (Pentium processor recommended).
- VGA or SVGA video card (2 MB VESA compatible card recommended).
- 16M RAM
- 75 MB of free hard drive space.
- MS-DOS 5.0 and higher or Windows(c) 95.
- Double Speed CD-ROM drive.

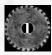

# Getting Started, Installation of Chasm the Rift

CHASM will not run from your CD-ROM directly, so it is necessary to install it to your hard drive to play. The CHASM CD also contains audio tracks for your listening pleasure, whether or not you are playing CHASM.

#### Windows 95 Users

Refer to the README file on the game CD-ROM.

### **DOS Users**

Place the CD into your CD-ROM drive.
 At the DOS prompt type D: (Where D is your CD-ROM drive).
 Type DOSSETUP and press the Enter key to begin the installation processes.
 Follow the onscreen directions to complete the installation.

#### Windows 3.1 Users

Place the CD into your CD-ROM drive.
 From the program manager select File and Exit (to exit Windows).
 At the DOS prompt type D: (where D is your CD-ROM drive).
 Type DOSSETUP and press the Enter key to begin the installation processes.
 Follow the onscreen directions to complete the installation.

### Starting a game

### **DOS Users**

1. To start Chasm the Rift change to the directory where you installed the game files (C:\Chasm is the default directory).

Type CHASM at the DOS prompt and press Enter (see Command line parameters chapter for more info).

### Windows 95 Users

1. To start CHASM under Windows 95 open the appropriate folder and simply double-click on the CHASM icon.

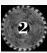

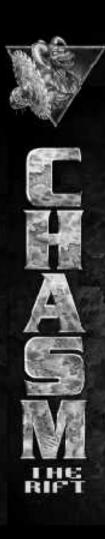

# Playing Chasm - The Rift Menu

To bring up the main menu, press the Esc key. In the single play menu, the Esc key will pause the game. Pressing Esc again will bring you back to the game or to the main menu from a submenu. Use the Up and Down arrows to highlight selections through the menu. Press the Enter to select the option you wish to choose. Options available in CHASM are:

# NEW

Starts a new game and ends the current running game.

# NETWORK

CHASM supports network multiplayer game by using an IPX protocol with up to 8 players in one network game or a Serial link with two players.

To enable netplay under DOS, you should load an IPX.COM driver provided by Novell(c). If you play CHASM in a Windows 95, be sure that the IPX protocol is installed.

To run the multiplayer game you must select one machine (preferably the fastest one) to work in the SERVER mode.

# SERVER

The machine in the network game that controls all game processing and passes calculated data to other computers (CLIENTs) in network. You may also play CHASM on the server, but some lag may be experienced depending on the machine specifications.

# CLIENT

All other computers in a network game that receive game information from the server.

# KALI

To make CHASM playable over KALI(c) or any other IPX-internet emulators, run chasm.exe with parameter "-kalirateXX", where XX specifies maximum send speed (packets/second) and tells CHASM to use little packets. XX must be from 06..20, for example: chasm.exe -kalirate10 will set the send speed to 10 packets/second. (see "Readme.txt" for further information)

# START

Brings up a submenu that allows you to choose the desired game mode (deathmatch, deathmatch with monsters or cooperative), enables or disables teamplay, and selects the difficulty (easy, normal or hard), the level of game you want to play on and the type of connection (IPX or serial link, com port and its baud rate). Note: You must START a multiplayer game on one PC (SERVER), other computers (CLIENTS) should just JOIN the game.

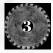

# JOIN

A submenu appears allowing you to choose the connection type (IPX or serial link) and connect to a running server. If no server is running at the time you try to join a game you will not be able to connect.

# OPTIONS

In this submenu you can choose the desired color of your shirt and enter your name. If teamplay is enabled, players of same color will not hurt each other when shooting.

# MONITOR

The network monitor is a mode of the multiplayer game that can be activated on the SERVER machine and allows two main features:

- 1. View the action of up to 4 players in different windows.
- 2. Make the SERVER machine work in dedicated mode.

If you have a VESA compatible video card and your computer runs in the SERVER mode you will see a monitor screen. The SERVER cannot play the game while the Monitor is active. The Monitor screen consists of four windows showing you directly what other players see on their screens, and the Control Panel is in the lower left hand corner of screen. The list of players with their kill counts is located in the right part of the screen.

Press Esc to switch between the Control Panel and Monitor windows. If you are in the windows mode, the current window is highlighted with a border. To move selection, use the arrow keys. At the start, the first window is assigned to the first player, the second window to the second player and so on. You can reassign any window to any player by simply pressing the number of player ("1"..."7") when the desired window is highlighted. To disable the active window press "0". If all windows are disabled the SERVER switches to DEDICATED mode. This mode is the best mode for multiplayer game. The SERVER will not show anything on the screen and will only control the game. This provides the smoother action for all the other players in network.

To return to the normal game mode, select BACK TO GAME in the Control Panel's local menu and press ENTER. You will return to the same position you were before starting the Network Monitor.

# SAVE

Allows you to save up to ten games. The save feature does not apply to multiplayer games.

# LOAD

Loads a previously saved game. A list of all available saved games appears showing the level number and the health counts a player had when they saved the game.

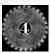

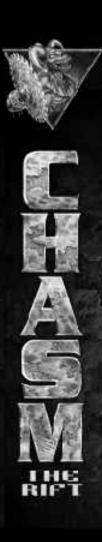

### OPTIONS

Pops up a submenu giving a list of CHASM options. Options include:

Setup controls - allows you to set your own control keys.

Video modes - CHASM supports variety of video modes depending on the available video card and the VESA version. Standard mode is 320x200, which is supported on all video cards.

If you have VESA 1.x compatible card with no additional drivers loaded you will get two additional modes: 640x400 and 640x480, but only with BANKED access to video memory. Against FLAT/LINEAR access this can be extremely slow. In this case we recommend that you use any VESA 2.0 compatible driver. The good choice is SciTech Display Doctor© (UniVBE) designed by SciTech©. It provides support of VESA 2.0 for a variety of video adapters. Currently the latest video cards have a built in VESA 2.0 compatible BIOS, so you don't need to load any TSR drivers.

If you use SciTech Display Doctor (UniVBE), be sure that VBE 2.0 support is ON and linear framebuffer support is ON.

To increase the frame rate, VESA 2.0 provides a wider list of available video modes such as 400x300 and 512x384 that make a good compromise between speed and graphics quality. We do not recommend set modes with YResolution higher then XResolution (320x400, 360x480). Proportional modes always give better quality for its decrease of frame-rate.

You can set video mode, using "Video Mode..." in the Option menu. In the command line, use command -vmodeN, where N is the desired video mode number in the video modes list. Note: If you set a video mode that makes your monitor crash and you can't return to the normal video mode then restart CHASM with "-safe" command (it will set 320x200 mode at start).

Display - gives you the ability to change the display settings like contrast, color and brightness.

**Difficulty** - allows you to change the game difficulty (Easy, Normal and Hard). You don't need to restart the current game to change the game difficulty.

Always run - enables or disables permanent acceleration.

Crosshair - Turns the crosshair on or off.

Reverse mouse - Inverts the direction of mouse look.

Reverse stereo - exchanges left and right stereo channels.

FX volume - increases or decreases the sound effects volume.

CD volume - increases or decreases the CD output volume.

Mouse sensitivity - increases or decreases the mouse sensitivity.

Load defaults - changes all the settings to their default values.

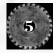

OUIT

Quits to the DOS prompt while saving current configuration.

### Command line parameters

You can use these options when launching CHASM from DOS command line:

|   | "-safe" : sets a safe loading mode, recommended if you have any problems while loading CHASM.                                                                                          |
|---|----------------------------------------------------------------------------------------------------|
|   | "-vmode N" : N=1MaxModeNumber, sets the video mode                                                                                                    |
|   | "-nosound" : disables the sound.                                                                                                    |
|   | "-warp <#level>": warps to the map of the designated level.                                                                                                    |
|   | "-user" : runs user defined levels. You need to create a directory "CHASMDAT" in<br>your CHASM directory and put your levels in it. Then just run CHASM<br>with the parameter "-user". |
|   | "-nomonsters": runs CHASM without any monsters.                                                                                                    |
|   | "-chojin" : starts CHASM in god mode.                                                                                                    |
|   | "-nodemo" : starts CHASM without playing any demo.                                                                                                    |
|   | "-monitor" : starts CHASM in the network monitor mode.                                                                                                    |
|   | "-kalirateXX" : specifies the maximum send speed(packets/second) and tells CHASM to use little packets. XX must be within the range 0620.                                              |
|   | "-skill N" : sets skill level. N can be in range 02. 0 is for easy.                                                                                                    |
|   | -color N" : sets player's shirt color 18.                                                                                                    |
|   | "-nocd": disables CD audio.                                                                                                    |
| - | Control Conol                                                                                                    |

### Control Panel

The Control Panel provides control of the game modes and parameters and is designed for experienced users. Use the Backspace key to toggle the Control Panel. The Control Panel is divided in two parts: Local Menu and Console. Use the <TAB> key for switching between Local Menu and Console.

Local Menu contains following options:

- NEW ..... the same as NEW in Main Menu.
- MONITOR..... starts a network monitor.
- DISPLAY ...... changes the display settings: contrast, color and brightness.
- QUIT ..... quits to DOS.

The Console consist of a Command line and a Message display. The Command line intended for entering Console commands. The Message display shows the results of executed commands and special internal system messages. The Console has a command history. Pressing the up and down arrows in the Console will change to the last command entered.

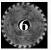

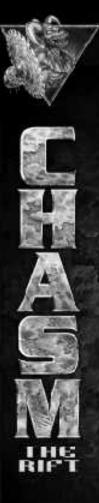

Here is the list of some of the main Console commands: NEW ..... starts new game. RESTART ..... restarts current level. QUIT ..... quits to DOS. KILL ..... kills all monsters on the level. REANIMATE ..... reanimates all monsters. (#time=0 means no respawn) REVERSE ...... swaps right and left sound channels. DEPTH <number> ..... sets depth level. SHADOWS<number> sets the upper limit of shadows cast by a 3D object. GO <#level> ..... warps to the specified level. NEXT ..... warps to the next level. PLAY <number> ..... plays the demo with the specified number. CDPLAY <number> ..... plays CD track with the specified number. CDSTOP ..... stops playing the CD audio.

#### **MULTIPLAYER COMMANDS**

| KILLP <pnumber> kills the player with the specified number.</pnumber>                |
|--------------------------------------------------------------------------------------|
| KICK <pnumber> disconnects the player from the multiplayer game.</pnumber>           |
| NICK NEWNAME sets your name for multiplayer gaming.                                  |
| NICK without a NEWNAME shows current name.                                           |
| RESETFRAGS available only on the SERVER machine and sets all frags to 0 state.       |
| AMMO <pnumber> adds full ammo to the specified player.</pnumber>                     |
| WEAPON <pnumber> adds all weapons and full ammo to the specified player.</pnumber>   |
| INVISIBLE <pre>pnumber&gt; makes the specified player invisible for 2 minutes.</pre> |
| ARMOR <pnumber> sets the armor level to 200% for the specified player.</pnumber>     |
| SAY message sends a message to all players in the multiplayer game.                  |

A command without a parameter returns its current state. <pnumber> is the player number.

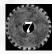

### Keyboard commands

Here is a list of keyboard commands that do not control the gameplay and cannot be changed in OPTIONS\SetUp Controls.

| Main Menu ESC           |
|-------------------------|
| Control Panel BackSpace |
| Save Game F2            |
| Load Game F3            |
| Options Menu F4         |
| Multiplayer Menu F5     |
| Quicksave               |
| Quickload               |

| Quit menu       | F10      |
|-----------------|----------|
| Save screenshot |          |
| Get Status bar  | +,-      |
| Info Bar        | CapsLock |
| Show Map .      | Tab      |
| Change map sca  |          |
| Select weapon   | 18       |

### Sound

CHASM automatically detects the type of sound card installed on your computer by checking ULTRASND variable for Gravis(c) and BLASTER variable for Sound Blaster(c) in AUTOEXEC.BAT.

CHASM gets the PORT address, IRQ number, DMA number, and CARD TYPE from this variable.

A typical Sound Blaster setting for SB16 looks like this:

SET BLASTER=A220 I5 D1 H5 P330 T6

A typical Gravis setting looks like this:

@SET ULTRASND=220,7,5,5,10

You have to set this variable in your autoexec.bat manually or run your Sound Blaster diagnose.exe utility to automatically set this variable. If you can't get CHASM working, try to start it with "-nosound" command in command line. It will disable all sound code.

### Missions

CHASM consists of four episodes, each divided into four missions (levels). The last mission of each episode contains a master Timestriker that you must destroy to complete the episode. The Fourth and final episode ends with the destruction of the TimeJudge, the final creature of CHASM.

In addition to the single player episodes, six deathmatch arenas are included for multiplayer gameplay. To jump to any level type GO and the level number from the console.

#### Episode 1 - The CondemNATION

| Mission 01 - The Power Station by Yarosla      | Kravchenko   |
|------------------------------------------------|--------------|
| Mission 02 - The Military Base by Andrey       | Sharanevitch |
| Mission 03 - The Underground Base by Denis V   | ereschagin   |
| Mission 04 - The Pit of Sarcophagus by Yarosla |              |

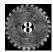

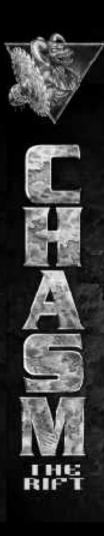

### Misisons (conti

Episode 2 - In Search of Inception

| Mission 05 - Dead River     | by Denis Vereschagin              |
|-----------------------------|-----------------------------------|
| Mission 06 - Underdune      | by Denis Vereschagin              |
| Mission 07 - The Tomb of D  | eath by Denis Vereschagin         |
| Mission 08 - The Curse of t | he Pharaohs. by Denis Vereschagin |

Episode 3 - The Shadow Zone

Mission 09 - The City of Dander ..... by Alexey Pechenkin Mission 10 - The Fortress of Desolation . by Alexey Pechenkin Mission 11 - Subterranean Horror ..... by Alexey Pechenkin Mission 12 - Phantom's Keep ..... by Alexey Pechenkin

Episode 4 - The Stronghold of Evil

| Mission 13 - The Weird Dimension   | by Andrey Sharanevitch |  |
|------------------------------------|------------------------|--|
| Mission 14 - Forsaken in Time      | by Andrey Sharanevitch |  |
| Mission 15 - Abreast With Terror . | by Andrey Sharanevitch |  |
| Mission 16 - Beyond Reality        | by Andrey Sharanevitch |  |

#### Deathmatch Arenas:

| level 21 - Deathmatch Arena 1 | by Alexey Pechenkin    |
|-------------------------------|------------------------|
| level 22 - Deathmatch Arena 2 | by Andrey Sharanevitch |
| level 23 - Deathmatch Arena 3 | by Andrey Sharanevitch |
| level 24 - Deathmatch Arena 4 | by Oleg Slusar         |
| level 25 - Deathmatch Arena 5 | by Alexey Pechenkin    |
| level 26 - Deathmatch Arena 6 | by Denis Vereschagin   |

# Weapons, Artifacts and Tools of the Trade

#### WEAPONS

Weapons available in CHASM the Rift include:

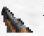

#### 1. Shotgun

The weakest weapon in the game, but hey you've got unlimited ammo with this one.

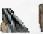

#### 2. Super shotgun

Slow, yes, but very powerful, particularly if the enemy is close. A few headshots can slow down even the most persistent mutant.

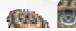

#### 3. BladeGun

A nip here a tuck there, these circle-blades cut to the quick, making fast work of monster's limbs.

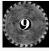

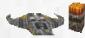

#### 4. Arrow gun

An evil weapon from the distant past that blasts energy-boosted arrows. Fire a few rounds and watch the body parts go flying.

5. Volcano

Light up a room or an opponent with this lead spraying wonder. This is the one that slows them all down.

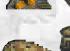

6. Grenader

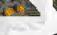

The most deadly weapon in the game, and not just for your opponent. Take care when using this weapon or you could be serving giblets while making your own gravy.

7. Land mine

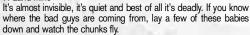

8. ??? You'll know when you find this one.

### Artifacts

Here are a few of artifacts in CHASM that give you a bit of an advantage over your enemies.

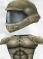

The Helmet gives you 100 armor points and you'll need them.

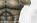

Armor Suit gives you 200 armor points, a little extra protection.

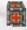

This health artifact gives you 20 additional life points. Think of a giant bandage.

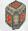

Double Health gives you 100 additional life points and as you know health is something you can't take for granted.

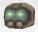

Invisibility, always nice to have when stalking your quarry. Careful, they can still hear you, and if you get too close, they just might smell you too.

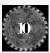

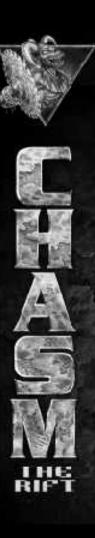

### Weapons (cont)

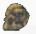

The Chojin Mask grants you immortality for a little while. It's best to exercise this new advantage by slapping down everyone in your path. Don't worry about putting an eye out.

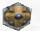

The Reflector shield lives up to its name by reflecting some of your favorite projectiles like the rockets, disks and arrows back from whence they came.

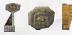

Keys come in many shapes and sizes and will get you into many a locked place, of course if the door's locked, you're probably not welcome.

### Know Your Enemies

The enemies in CHASM will spark terror in the most ruthless soldiers. From the cackle of the Skeleton to the kiss-off of the Joker, each of your foes is just waiting to turn you into tender chunks of sinew and bone. If you're careful and skilled enough, you just might catch the Punisher flexing his muscles, or the Mong cocking his gun before your stealthy attack.

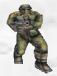

Mong - The foot soldier with an attitude. This persistent mutant will switch to hand to hand combat if you blow off his shooting arm. Taking off his other arm doesn't slow him down much either, he'll get his kicks anyway he can.

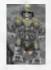

Stratos - The mutant eye in the sky. Stratos fires two powerful rockets from his fists, leveling the land he surveys. It's best to hit him in the head with whatever you've got.

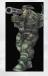

Faust - A foot soldier packing a powerful punch. Here's a guy that takes pleasure in removing the grin from your face. Duck for cover when he launches his rockets because if you don't, they'll find you one way or another.

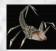

Scorpion - Persistent and agile, this menace is the ankle biter of the mutant world. You can take pleasure in eliminating them with a couple of shotgun blasts.

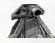

Turret - Luckily this gun doesn't chase after you. Not every weapon is effective against the laser turret, so if you're not getting the results you're looking for try another gun.

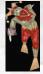

Joker - With a smile a mile wide, razor claws on one hand and a saw on the other, this is not the class clown. It's best to take cover and fire at his saw hand to eliminate his range attack.

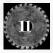

### Know Your Enemies (cont)

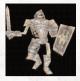

Skeleton - While he's lost his muscle, he sure hasn't lost his might. His sword isn't what it might first appear to be, so take care when you see him in the distance. The skeleton takes great pleasure in disemboweling his enemies from a cozy range.

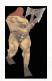

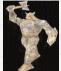

Viking - Dressed to kill from head to toe in the height of fashion, this Norse playboy really likes to show his axe off.

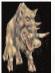

Punisher - Nobody really knows what lies under his hood and I wouldn't try to take it off him either. Don't let the beer gut fool you, this guy is no couch potato. He has an axe that would stop traffic...in a hurry.

Werehog - Here a hog, there a hog, everywhere a werehog. Here's a pig with a lot of poke. Use the BladeGun to carve him into tasty little sausage patties.

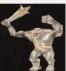

Gross - Here's one of the big men on campus. This large, lumbering oaf would love to make you part of his club. If you can see him, he's just a stones throw away.

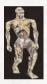

Zombie - A creature that didn't let a little thing like death spoil his dreams. Not much for personal hygiene, or small talk. he only wants to keep you from getting ahead. If you hear him howl you better take cover.

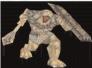

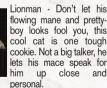

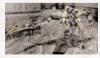

Mincer - The result of a horrible typographical error, the mincer is both fast and furious. Preferring to travel in packs, he's still dangerous on his own.

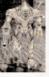

Alien Warrior - This cybergenetic killing machine shows the worst the future has to offer. Don't let his good looks fool you either, his laser range attack is second only to his powerful claws. Step to the side if he gets up close an personal, and never, ever shake his hand.

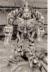

Alien Captain - Deadly accuracy and an incredible rate of fire makes him a formidable adversary. His sloping forehead and his prominent lower jaw are a dead giveaway to his lack of good breeding. Keep vour distance and keep moving.

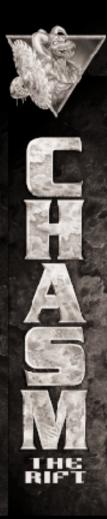

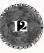

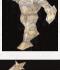

# MASTERS

These are the foes you will encounter at the end each episode. Careful, it's not necessarily firepower that brings these giants down.

Sarcophagus - He has a surgically implanted chainsaw arm and rocket launcher. You can shoot at him all day, but eventually you'll blow him away!

Phantom - Two swords, a fireball and an enchanting personality, he's just dying to see the light!

Sphinx - There's more to him then meets the eye!

Time Judge - The final act!

### Acknowledgements

#### ACTION FORMS AND MEGAMEDIA TEAM

| Oleg Slusar                | Programming         |
|----------------------------|---------------------|
| Yaroslav Kravchenko        | Artwork             |
| Alexey Pivtorak            | Artwork             |
| Oleg Naprasniy             | Artwork             |
| Alexey Serhiy              | Character Design    |
| Alex Kot                   | Sound FX & CD Music |
| Maxim Novikov              |                     |
| Andrey Sharanevitch        | Level Design        |
| Denis Vereschagin          | Level Design        |
| Alexey Pechenkin           | Level Design        |
| lgor Karev                 | Biz                 |
| Denis Vereschagin          |                     |
| Sean Spitzer (Strickland)  |                     |
| Robert Sallade (Commander) | Voice               |
| Lamberto M. Alvaro         | Development Support |

Special thanks to Josh Miller, Mark Wang, Cris Ramon, Mike Nowostawski, and Paul Navin.

### **GT INTERACTIVE TEAM**

| Paul Rinde                                            | . Executive Project Director |
|-------------------------------------------------------|------------------------------|
| Roger "Contract-Boy" Arias                            | . A&R                        |
| Peter "I was blinking!" Armstrong                     | Project Manager              |
| Cory "Don't' shoot me!" Johnson                       | . Technical Manager          |
| Bob Bussey                                            | . Creative Director          |
| Nicole "Hercules" Yolitz                              | Marketing Manager            |
| Preston "Put the blood in, take the blood out" Palmer | . Illustration               |
| David "Boxboy" Stengel                                | Layout and Design            |
| Loren "Burn baby burn" Hanson                         |                              |
| Chris "Still in the Dark" Boxmeyer                    | . Testing                    |
| Brian "Pez" Ewoldt                                    |                              |
|                                                       |                              |

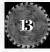

| Mike "Chew Toy" Cucchiarella            | . Testing |
|-----------------------------------------|-----------|
| Dan "It don't work" Kruger              | . Testing |
| Drew Boggs                              | . Testing |
| Nate "Who killed me THIS time" Birkholz | . Testing |

### Troubleshooting

- Q: I have Cirrus Logic video card and have problem with video mode 640x400 and NETWORK MONITOR.
- A: This problem is caused by an incorrect refresh rate for this mode. You can correct it by using the SciTech Display Doctor (UniVBE) utility and adjust refresh rate to 71Hz. (Check this address: www.scitechsoft.com)
- Q I set a video mode that corrupted the screen and can't return it to normal view.
- A: Try starting CHASM with -safe parameter.
- Q I can't start CHASM at all.
- A: Try to start it with -safe parameter, "-safe" disable sound system, set video mode 320x200 and no joystick and mouse checking.
- Q The sound doesn't work on my system.
- A: Be sure that you have a Set Blaster line and the "T" value is correct for your sound card (Most older sounds cards are 2 or 4). See the Sound section of the manual for details.

# Technical Support

Before calling for technical support, please try the following:

- 1 Make sure your system meets the minimum requirements.
- 2 Look at the bottom of the CHASM the Rift CD and make sure there are no scratches or smudges.
- 3 If you have problems installing, make sure you are using the correct drive letters and that your CD drive can read other CDs.
- 4 If you are playing CHASM the Rift in multi-player and you are having problems connecting make sure your modem, serial, or network connection is working with other applications.

Sold Out sales & marketing Ltd 122 Southwark Street London SE1 0SW

| Tel;   | 0171 928 9655            |
|--------|--------------------------|
| Fax;   | 0171 261 0540            |
| email; | webmaster@sold-out.co.uk |

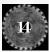

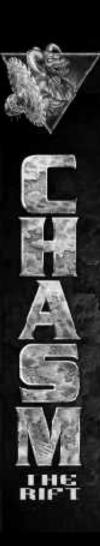

### LICENSE AGREEMENT AND LIMITED WARRANTY

PLEASE READ THIS LICENSE CAREFULLY BEFORE USING THE SOFTWARE. THIS DOCOUMENT IS AN AGREEMENT BETWEEN YOU AND SOLD OUT SALES & MARKETING ITD. (THE "COMPANY"). THE COMPANY IS WILLING TO LICENSE THE ENCLOSED SOFTWARE TO YOU ONLY ON THE CONDITION THAT YOU ACCEPT ALL THE TERMS CONTAINED IN THIS AGREEMENT. BY USING THIE SOFTWARE YOU ARE AGREEING TO BE BOUND BY THE TERMS OF THIS LICENSE. IF YOU DO NOT AGREE TO THE TERMS OF THIS LICENSE, PROMPTLY RETURN THE UNUSED SOFTWARE (INCLUDING ALL PACKAGING AND YOUR ORIGINAL, DATED SALES RECEIPT) WITHIN 10 DAYS OF PURCHASE TO

SOLD OUT SALES & MARKETING LTD, 122 SOUTHWARK STREET, LONDON, SE1 0SW.

1. Ownership and License. This is a license agreement and NOT an agreement for sale. The software contained in this package (the 'Software') is the property of the Company and/or its Licensors. You own the disk/CD on which the Software is recorded, but the Company and/or its Licensors retain all rights not expressly granted to you in this Agreement, and the Company and/or its Licensors retain all rights not expressly granted to you in this Agreement.

2. Permitted Uses. You are granted the following rights to the Software:

(a) Right to Install and Use. You may install and use the Software on a single computer. If you wish to use the Software on more than one computer, please contact the Company for information concerning an upgraded license allowing use of the Software with additional computers.

(b) Right to Copy. You may make and maintain one copy of the Software for backup and archival purposes, provided that the original and each copy of the Software are kept in your possession.

3. Prohibited Uses. The following uses of the Software are prohibited. If you wish to use the Software in a manner prohibited below, please contact the Company at the address, phone, or fax numbers listed above for information regarding a "Special Use License". Otherwise, you may NOT:

(a) Make or distribute copies of the Software or documentation, or any portion thereof, except as expressly provided in this Agreement.
(b) Use any backup or archival copy of the Software (or allow someone else to use such copy) for any purpose other than to replace the original copy in the event it is destroyed or becomes defective;

(c) Alter, decompile, or disassemble the Software, create derivative works based upon the Software, or make any attempt to bypass, unlock or disable any protective or initialization system on the Software;

(d) Rent, lease, sub-license, time-share, or transfer the Software or documentation, or your rights under this Agreement.

(e) Remove or obscure any copyright or trademark notice(s) on the Software or documentation;

(f) Upload or transmit the Software, or any portion thereof, to any electronic bulletin board, network, or other type of multi-use computer system regardless of purpose;

(g) Include the Software in any commercial products intended for manufacture, distribution, or sale; or

(h) Include the Software in any product containing immoral, scandalous, controversial, derogatory, obscene, or offensive works.

4. Termination. This license is effective upon the first use, installation, loading or copying of the Software. You may terminate this Agreement at any time by destruction and disposel of the Software and all related documentation. This license will terminate automatically without notice from the Company if you fail to comply with any provisions of this license. Upon termination, you shall destroy all copies of the Software and any accompanying documentation. All provisions of this Agreement as to warranties, limitation of liability, remedies or damages shall survive termination.

 Copyright Notice. The Company and/or our Licensors hold valid copyright in the Software. Nothing in this Agreement constitutes a waiver of any rights under U.K. Copyright law or any other federal or state law.

6. Miscellaneous. This Agreement shall be governed by the laws of the United Kingdom. If any provision, or any portion, of this

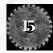

Agreement is found to be unlawful, void, or for any reason unenforceable, it shall be severed from, and shall in no way affect the validity or enforceability of the remaining provisions of the Agreement.

7. Limited Warranty and Disclaimer of Warranty. For a period of 90 days from the date on which you purchased Software, the Company warrants that the media on which the Software is supplied will be free from defects in materials and workmarship under normal use. If the Software fails to conform to this warranty, you may, as your sole and exclusive remedy, obtain a replacement free of charge if you return the defective Software to us with a dated proof of purchase. The Company does not warrant that the Software rits operations or functions will meet your requirements, nor that the use thereof will be without interruption or error.

EXCEPT FOR THE EXPRESS WARRANTY SET FORTH ABOVE, THE COMPANY DISCLAIMS ALL WARRANTES, EXPRESS OR IMPLIED, INCLUDING AND WITHOUT LIMITATION, THE IMPLIED WARRANTES OF MERCHANTABILITY AND FITNESS FOR A PARTICULAR PURPOSE. EXCEPT FOR THE EXPRESS WARRANTY SET FORTH ABOVE, THE COMPANY DOES NOT WARRANT, GUARANTEE OR MAKE ANY REPRESENTATION REGARDING THE USE OR THE RESULTS OF THE USE OF THE SOFTWARE IN TERMS OF ITS CORRECTNESS, ACCURACY, RELIABILITY, CURRENTNESS OR OTHERWISE.

IN NO EVENT SHALL THE COMPANY OR ITS EMPLOYEES OR LICENSORS BE LIABLE FOR ANY INCIDENTAL, INDIRECT, SPECIAL, OR CONSEQUENTIAL DAMAGES ARISING OUT OF OR IN CONNECTION WITH THE LICENSE GRANTED UNDER THIS AGREEMENT INCLUDING AND WITHOUT LIMITATION, LOSS OF USE, LOSS OF DATE, LOSS OF INCOME OR PROFIT, OR OTHER LOSS SUSTAINED AS A RESULT OF INJURY TO ANY PERSON, OR LOSS OF OR DAMAGE TO PROPERTY, OR CLAIMS OF THIRD PARTIES, EVEN IF THE COMPANY OR AN AUTHORIZED REPRESENTATIVE OF THE COMPANY HAS BEEN ADVISED OF THE POSSIBILITY OF SUCH DAMAGES. IN NO EVENT SHALL LIABILITY OF THE COMPANY FOR DMAGES WITH RESPECT TO THE SOFTWARE EXCEED THE AMOUNTS ACTUALLY PAID BY YOU, IF ANY, FOR THE SOFTWARE.

SOME JURISDICTIONS DO NOT ALLOW THE LIMITATION OF IMPLIED WARRANTIES OR LIABILITY FOR INCIDENTAL, INDIRECT, SPECIAL OR CONSEQUENTIAL DAMAGES, SO THE ABOVE LIMITATIONS MAY NOT ALWAYS APPLY.

#### ACKNOWLEDGMENT

YOU ACKNOWLEDGE THAT YOU HAVE READ THIS AGREEMENT, UNDERSTAND IT AND AGREE TO BE BOUND BY ITS TERMS AND CONDITIONS. YOU ALSO AGREE THAT THIS AGREEMENT IS THE COMPLETE AND EXCLUSIVE STATEMENT OF THE AGREEMENT BETWEEN YOU AND THE COMPANY AND SUPERCEDES ALL PROPOSALS OR PRIOR ENDORSEMENTS, ORAL OR WRITTEN, AND ANY OTHER COMMUNICATIONS BETWEEN YOU AND THE COMPANY OR ANY REPRESENTATIVE OF THE COMPANY RELATING TO THE SUBJECT MATTER OF THIS AGREEMENT.

#### CHASM THE RIFT

(c) 1997 Megamedia Corporation. All rights reserved. Megamedia is a registered trademark of Megamedia Corporation. Chasm-The Rift is a trademark of Megamedia. Developed by Action Forms Ltd. Published and distributed by Sold Out Sales & Marketing Ltd. SciTech Display Doctor is a registered trademark of SciTech Software, Inc. Kali is a registered trademark of Kali, Inc. Gravis is a registered trademark of Advanced Gravis Computer Technology Ltd. Sound Blaster is a registered trademark of Creative Labs, Inc. All other trademarks are the property of their respective companies.

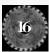

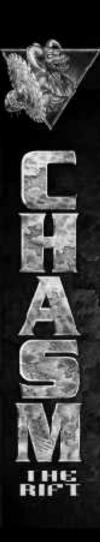

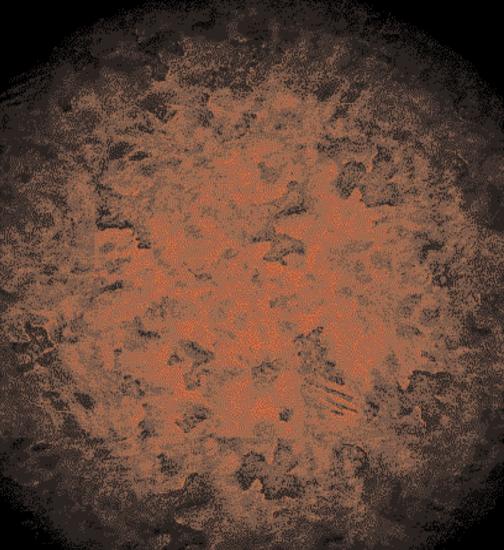